## **购置资产预约报销操作流程及注意事项**

## **一、操作流程**

1、联系本单位资产管理员,根据发票金额、实际支付金额在国有资产管理 服务平台-固定资产管理、无形资产管理信息系统进行资产登记,入库金额应为 发票总金额(含税),完成资产入库手续。

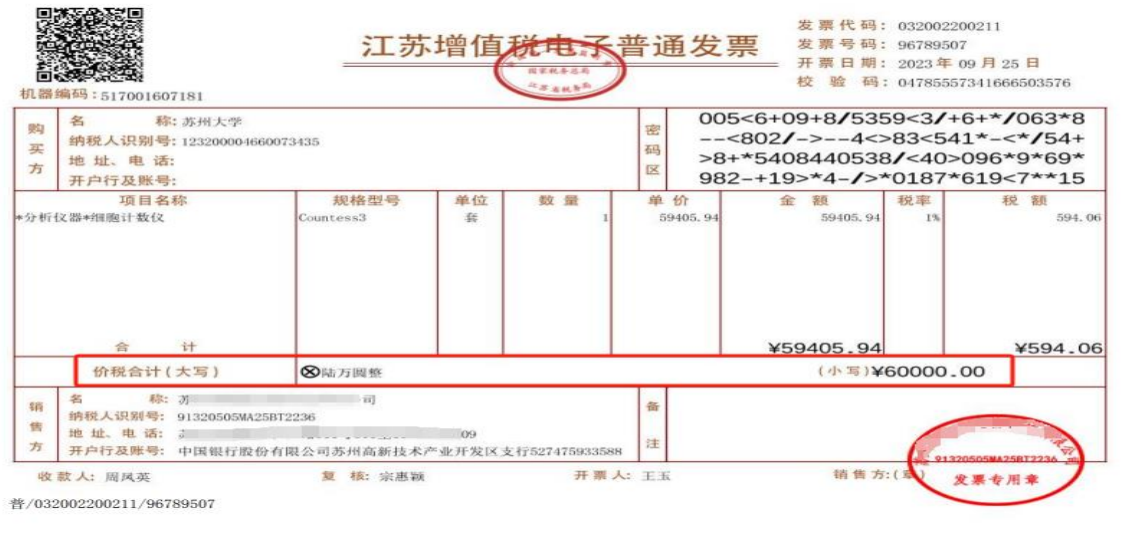

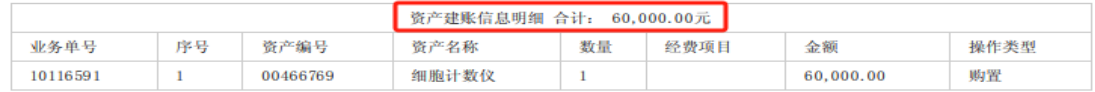

2、在智能报销系统中上传发票,选择对应报销项,报销项应为"专用设备购 置"或"办公设备购置"等设备购置费预算项,此时对应"辅助证据"处会提示绑定固 定资产、无形资产入库单,输入正确的固定资产、无形资产入库单号即可进行下 一步操作。

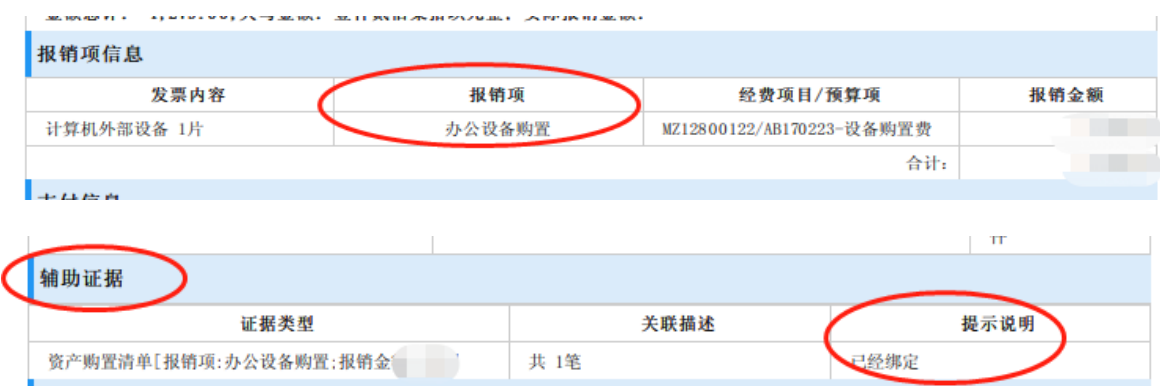

## **二、注意事项**

1、若预约时报销项选择错误,例如办公设备误选为"办公材料",系统不会跳 出绑定提示,财务处接收到此类报销单后,将发送附件补录短信,提醒报销人在 3 个工作日内上传国有资产管理服务平台已审核通过的固定资产、无形资产入库 单。

2、若预约时固定资产、无形资产入库单号绑定错误,则无法与国有资产管 理服务平台数据对接,财务处接收到此类报销单后将退至各校区菜鸟驿站,报销 人领回退单后,须撤销报销单,重新预约,绑定正确的固定资产、无形资产入库 单号后重新投递。